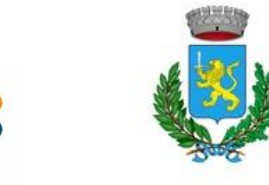

COMUNE DI VIGONOVO

# ISCRIZIONE AL SERVIZIO MENSA SCOLASTICA A.S. 2023/24

## Le iscrizioni per i nuovi iscritti al servizio e per chi ha già frequentato la mensa nell'a.s. 2022/23 sono attive con modalità on line, dal portale genitori Vigonovo

<https://www3.eticasoluzioni.com/vigonovoportalegen/>

#### Modalità d'iscrizione

camst:

aroup

Prima di iniziare la registrazione è necessario tenere a disposizione i codici fiscali dell'alunno e del genitore, un documento di identità, un recapito telefonico e l'indirizzo mail del genitore. Per poter procedere al rinnovo iscrizione di utenti già iscritti in precedenti anni scolastici è necessario essere in regola con i pagamenti.

#### RINNOVO ISCRIZIONE

Accesso al portale genitori Vigonovo con codice utente e password, dalla sezione Anagrafica > Rinnovo Iscrizione, il genitore verrà collegato alla pagina di Login del portale iscrizione e procederà al rinnovo iscrizione.

#### NUOVA ISCRIZIONE

Il genitore che ha già un figlio iscritto alla mensa dal precedente anno scolastico potrà procedere all'iscrizione, per il figlio che inizierà la frequenza da settembre 2023, dal portale genitori <https://www3.eticasoluzioni.com/vigonovoportalegen/>

(accesso con le credenziali del fratello già iscritto)

dalla sezione Anagrafica > Nuova Iscrizione verrà collegato alla pagina di Login del portale iscrizione

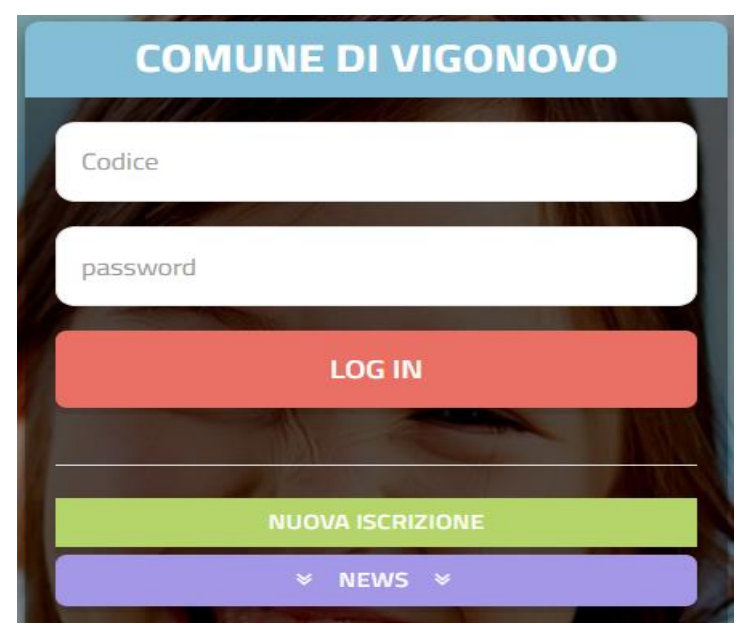

Il genitore che si iscrive al servizio per la prima volta dovrà collegarsi al portale <https://www3.eticasoluzioni.com/vigonovoportalegen/>

cliccare sul bottone verde "Nuova Iscrizione"

### si aprirà la pagina di Login del portale iscrizione

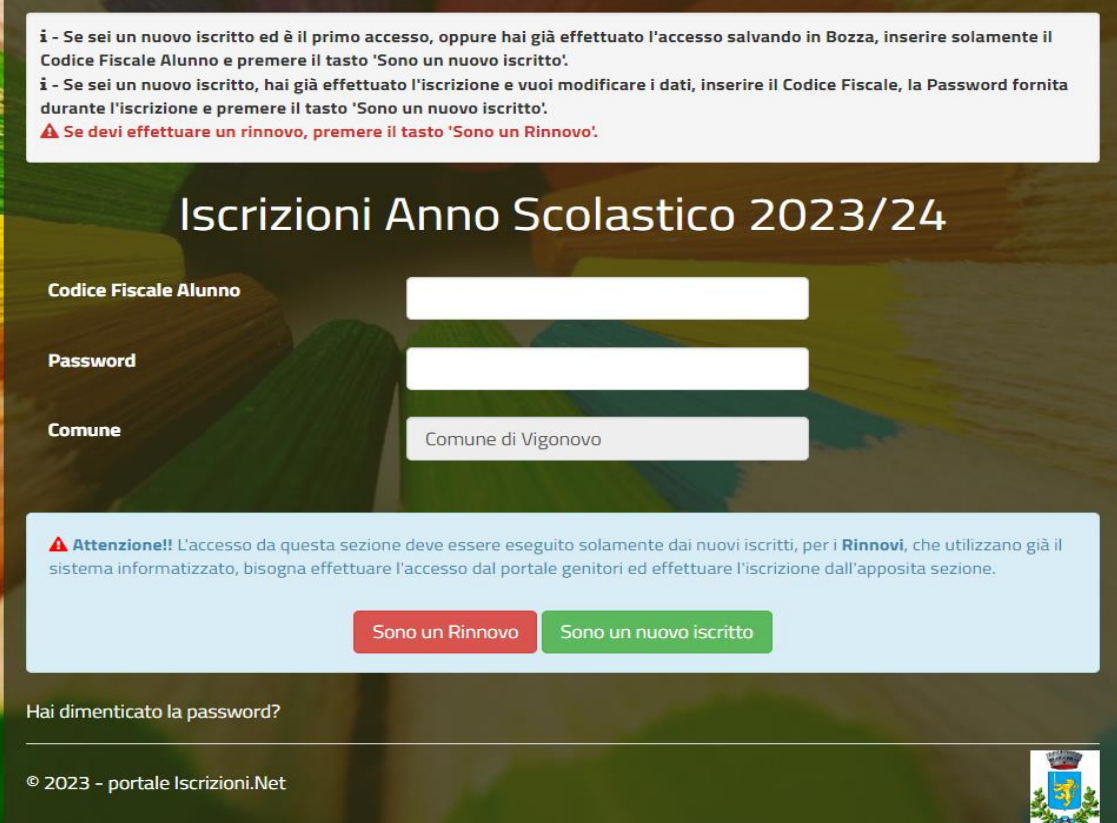

1. A questo punto inserire il codice fiscale dell'alunno nuovo iscritto e cliccare su "Sono un nuovo iscritto", inserire poi il codice fiscale del genitore

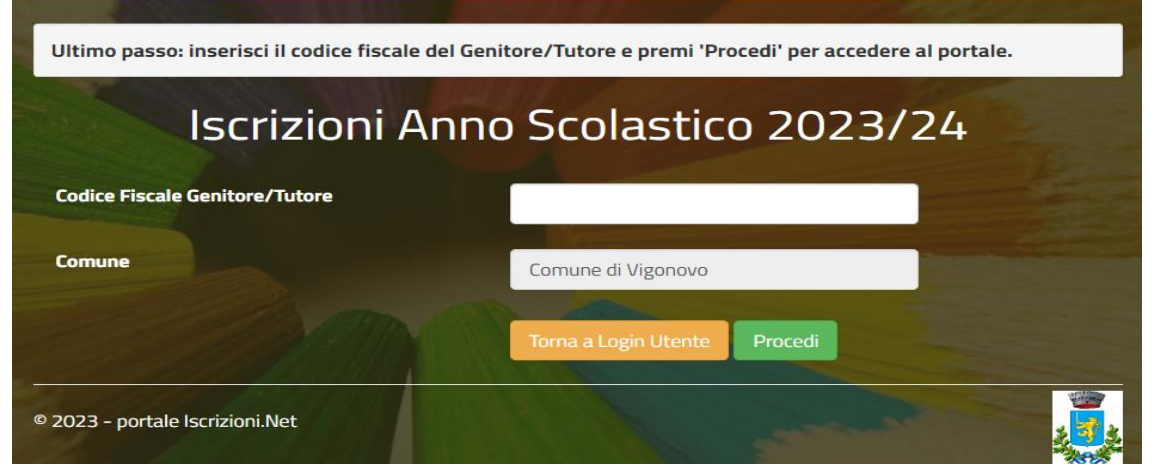

2. Verrà richiesto di inserire un indirizzo email, valido, sul quale sarà inviato un codice da utilizzare per procedere all'iscrizione

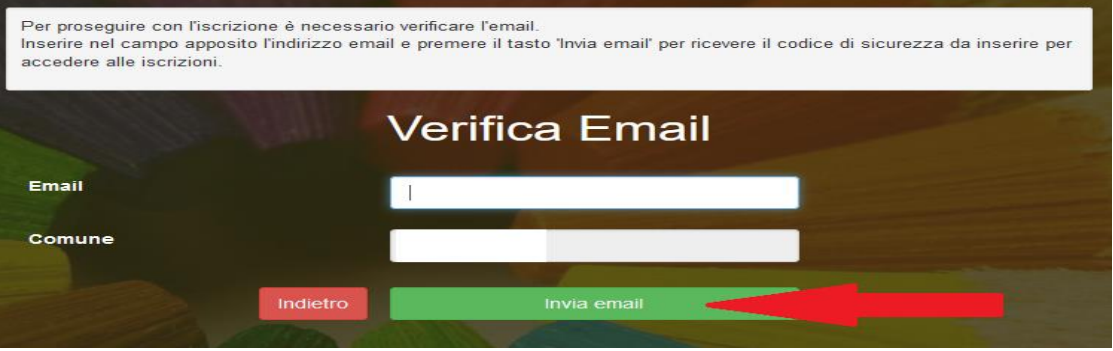

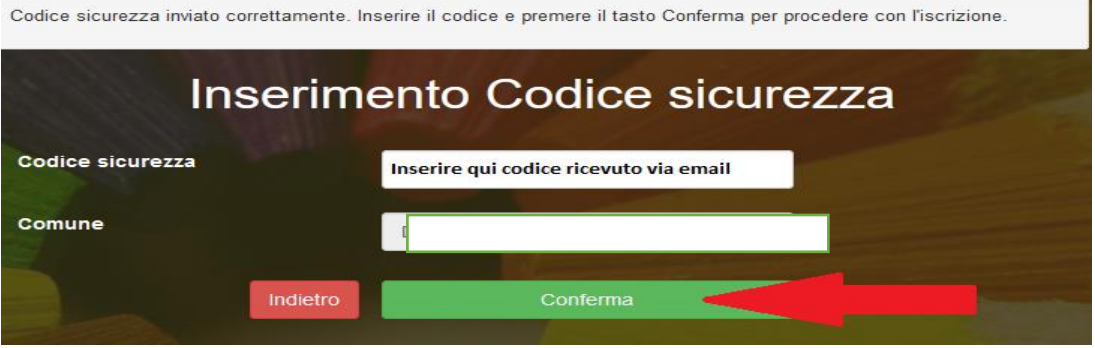

- 3. Si aprirà la pagina con i formulari da compilare con i dati anagrafici del genitore e dell'alunno
- 4. Per portare a termine l'iscrizione, è necessario accettare l'informativa sulla Privacy nella gestione dei dati personali, salvare i dati inseriti e successivamente scaricare e conservare i seguenti documenti:
- Lettera di conferma iscrizione alla mensa (è la traccia che il vostro bambino è stato iscritto)
- Lettera con le credenziali di accesso al sistema
- Lettera informativa con le modalità di gestione del servizio (utilizzo delle credenziali, modalità di pagamento, disdette dei pasti in caso di assenza, ecc.)
- 5. Contestualmente il sistema invierà una mail all'indirizzo inserito in fase di iscrizione come conferma dell'avvenuta iscrizione.

Per richiedere assistenza sulle credenziali o sulla procedura di iscrizione scrivere a [scuolenordest@camst.it](mailto:scuolenordest@camst.it)  tel. 0432 528811 orari 8.30-12.00 14.00-16.00